# **[The Icom 7610 Has Arrived –](http://www.k0pir.us/the-icom-7610-ham-radio-deluxe-setup/) [Ham Radio Deluxe Setup](http://www.k0pir.us/the-icom-7610-ham-radio-deluxe-setup/)**

I still have my Icom 7300 and will continue to write and create videos for it. For now, the long wait is over and the Icom 7610 is in the shack and on the air. I received it Friday, December 8th 2017 and my registration was in January 2017. The price was a little more than I anticipated, but I bit the bullet and went ahead anyway. See my article [Why I](http://www.k0pir.us/why-i-chose-the-icom-7610-over-the-flex-6400m/) [Chose The Icom 7610 Over The Flex 6400M](http://www.k0pir.us/why-i-chose-the-icom-7610-over-the-flex-6400m/).

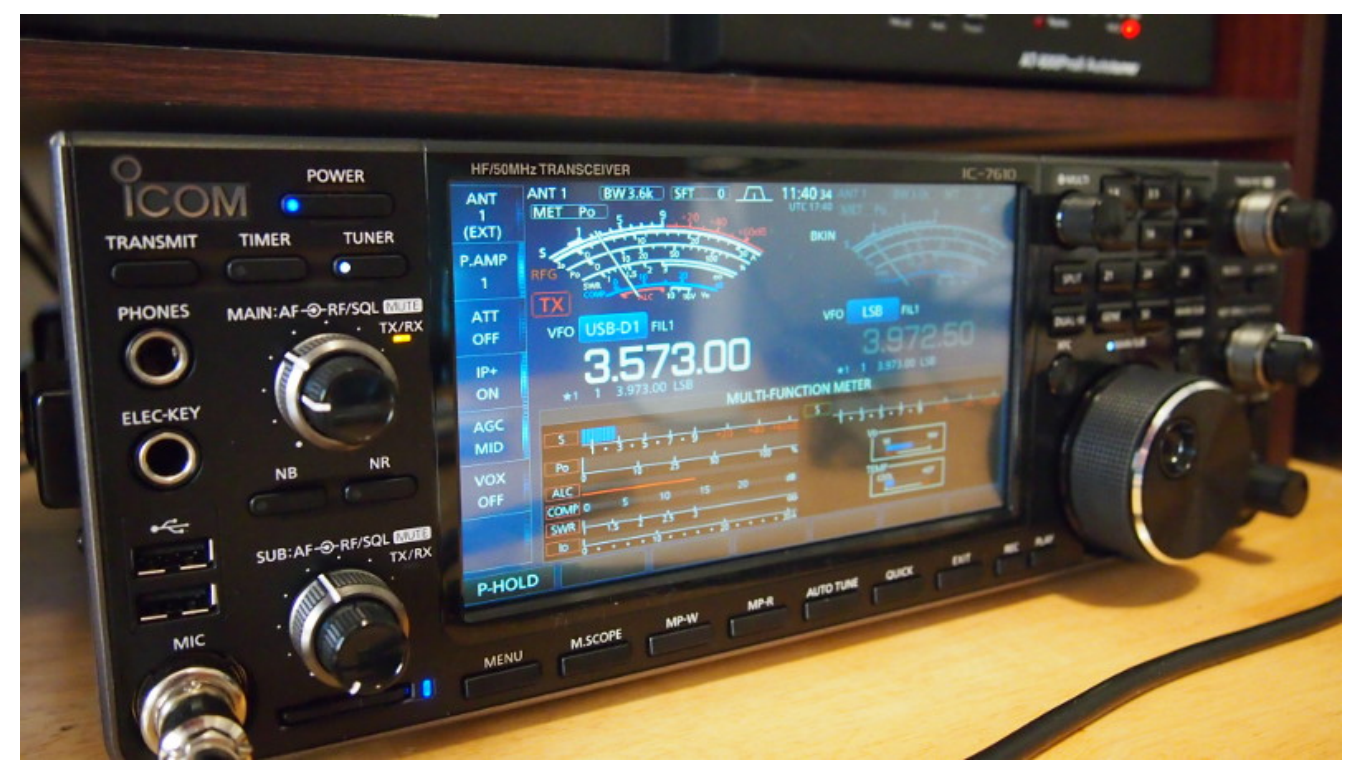

Icom IC-7610 SDR HF/6M Transceiver

First impression: It's a beautiful radio, good size, and has a vastly improved LCD touchscreen. Just like the IC-7300, works right out of the box! See the first video on my Icom 7610: [Icom 7610 First QSO.](https://youtu.be/Kg-59L8tdKY)

# **Icom 7610 Cables and Software Driver**

Even though the IC-7300 and the IC-7610 uses the same

[downloaded driver from Icom,](https://www.icom.co.jp/world/support/download/firm/IC-7600/usb1_20/) it is an updated driver with a driver date of 2017/10/05. I decided to download the driver and reinstall it. I suggest doing that first, before connecting the USB cable.

This time when connecting you'll have two virtual COM ports, A and B. This is different from the IC-7300.

I'm using two cables as with the 7300 while operating, but I'll show using just the USB cable and that works FB as well. **When attaching the USB cable have the software driver installed first. Plug the cable into the USB 2.0 port, not the USB 3.0 (blue) port on the back of the rig.**

### **Icom 7610 Menu Settings**

The 7610's menu is a little daunting at first, but it is similar to the Icom 7300. There are just more sub menu's than the 7300. Many items in the Connectors menu are similar though. I'll post [some screens shots here](http://www.k0pir.us/files/7610screenshots) because a picture is worth a thousand words. See the video below too.

### **Icom 7610 Ham Radio Deluxe Setup**

It wasn't hard to configure HRD to work with the IC-7610, even though the rig is not listed in the software. Using the IC-7700 as the rig in HRD's drop down list, works good. I haven't explored it fully, but the rig control is working. *(UPDATE: The IC-7610 is now listed in HRD.)*

When trying to make my first test transmission DM780 alerted me there wasn't a TX button in the DM780 rig control. It was easy to set it up. See screenshot [here](http://www.k0pir.us/files/7610screenshots/DM780Rig7700.jpg).

The IC-7610 uses a CI-V address of 98h. In HRD the default of the IC-7700 is 74. There are a couple of ways to fix this, one is in the radio menu and the other, just enter 98 in HRD when the connect screen comes up. I chose the latter.

Once you have it working, use the HRD Preset to connect. It works every time for me.

#### **Icom 7610 COM Port Caveats**

When I connected the Icom 7610 and looked in Windows 10 Device Manger I saw there are two COM ports now, when I expected just one like the Icom 7300.

I assigned port numbers that are familiar to me. This is not necessary, but you'll have to be careful when choosing the COM port in the software. I believe the first one that shows up in the list under Device Manager>Ports (COM & LPT) is the USB A, and the second listed will be USB B. Using the first one listed works as it has to correspond with the USB SEND/Keying in the 7610 menu. See [here.](http://www.k0pir.us/files/7610screenshots/20171210_055907.png)

UPDATE : Se[e Icom 7610 Virtual Serial \(COM\) Ports Explained](https://youtu.be/PeIkasYQelI)

## **Icom 7610 HRD DM780 WSJT-X and JT Alert**

Take a look at my video. I go through the Icom 7610 menu and then the HRD connect screen. There is also a quick look at DM780, WSJT-X and JT Alert.

#### When HRD and the others update with the IC-7610 listed, I'll just select it and not use the 7700 any longer.

Thank you coming by and watching my video. I hope you find it informative and useful. I'm excited to operate and add more software in the near future. There will be more to come.

73's Rich, K0PIR